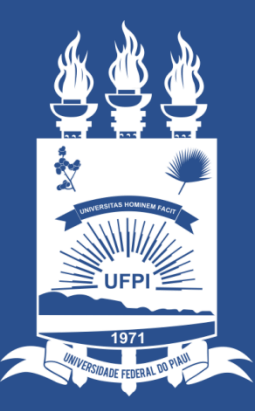

## **UNIVERSIDADE** FEDERAL DO PIAUÍ

ST SUPERINTENDÊNCIA **DE TECNOLOGIA** DA INFORMAÇÃO

# Acessando o sistema SINAPSE

- Existem duas maneiras de ter acesso ao Sistema SINAPSE
- 1. Entrando pelo sistema SIG (SIPAC) e clicando em "abrir chamado" conforme imagem abaixo:

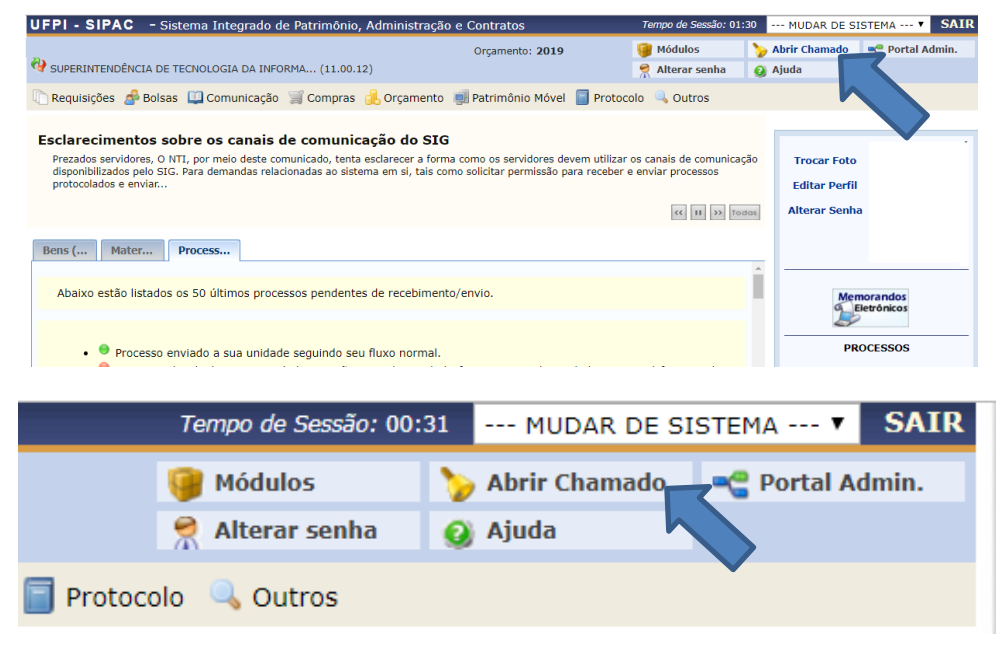

2. Acessando direto pelo site: [https://sinapse.ufpi.br](https://sinapse.ufpi.br/) .

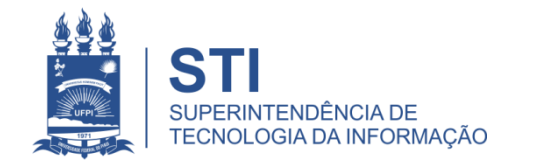

## Acessando o sistema SINAPSE

• Clicar em "Entrar" para realizar login.

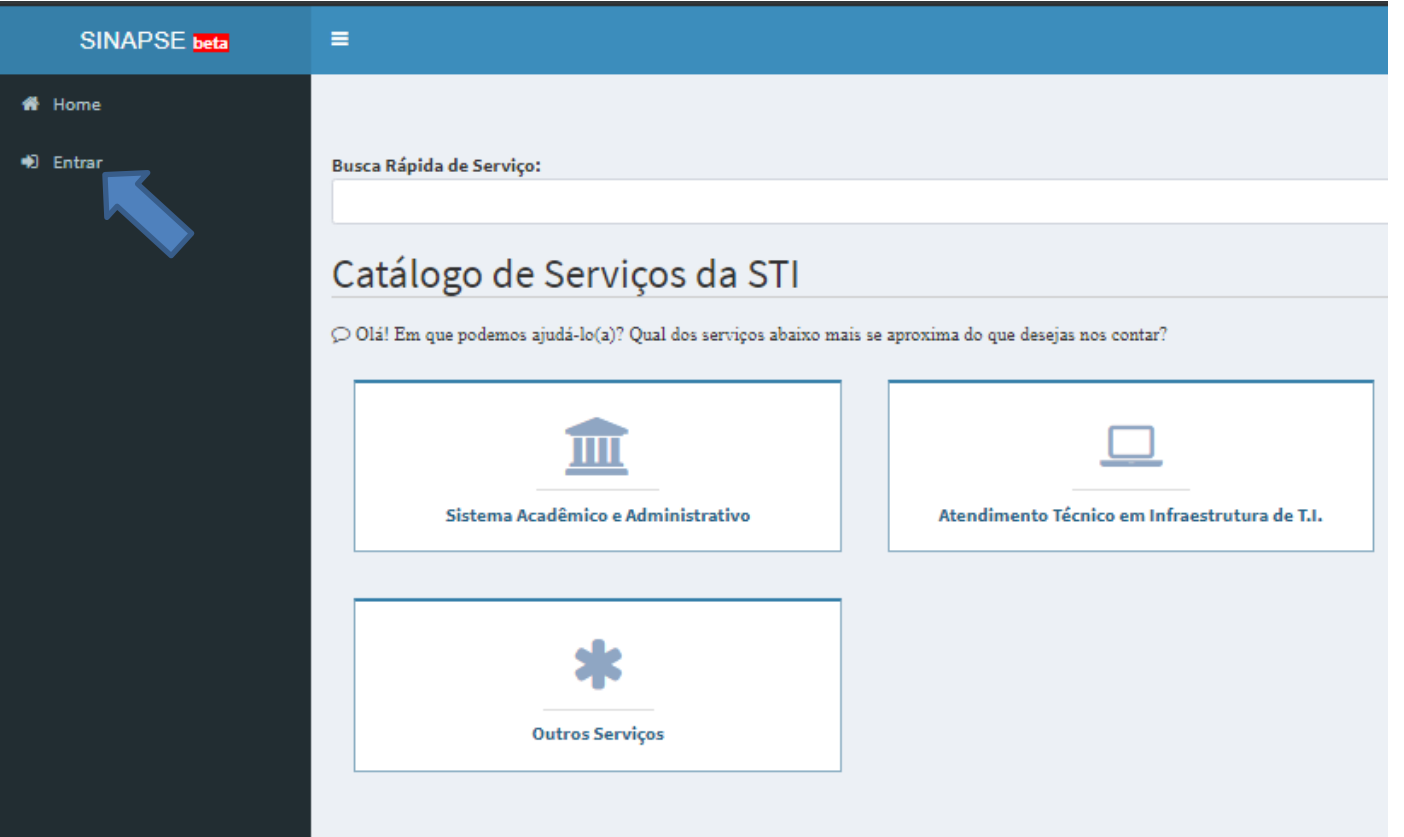

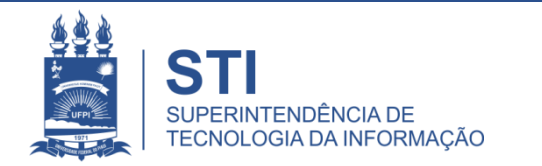

# Acessando o sistema SINAPSE

· Login e senha igual usada no sistema SIG (SIGAA/SIPAC).

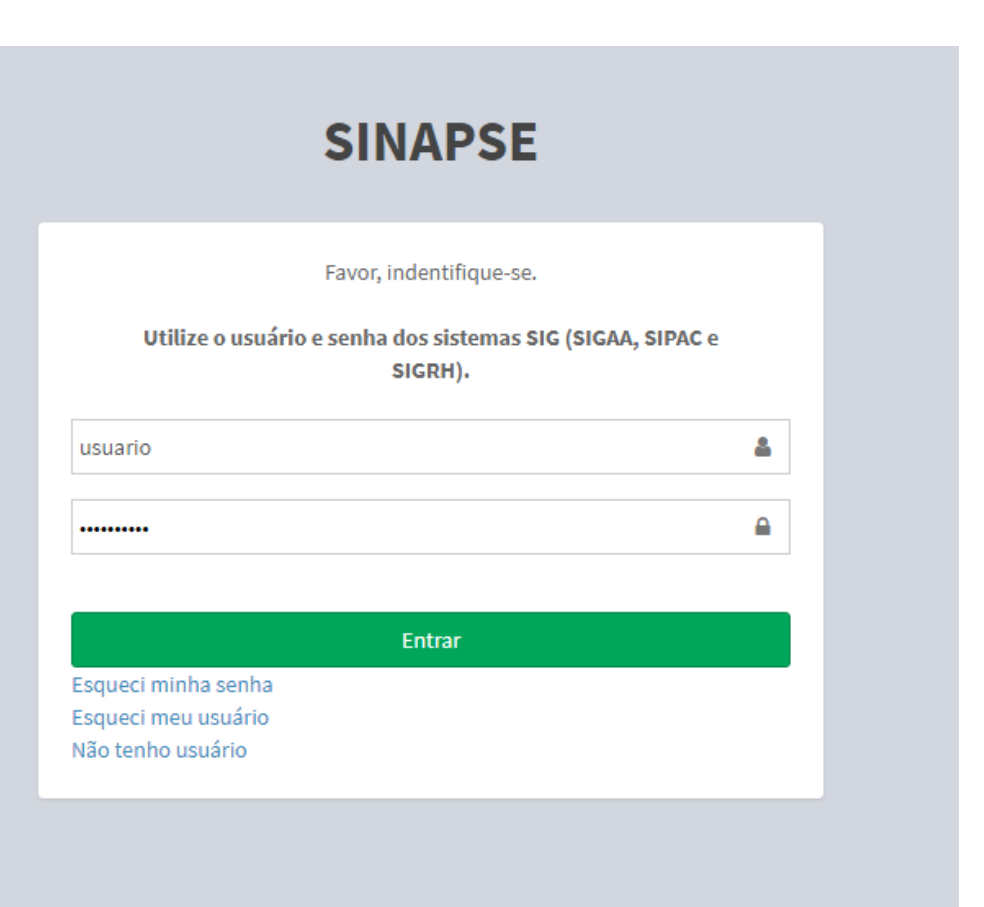

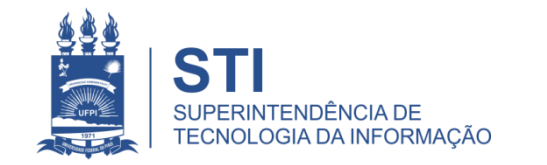

WWW.UFPLBR/STI

## SINAPSE > Atendimento técnico em Infraestrutura de T.I. > Ilha de impressão > Solicitação de Toner

• Solicitação de toner da ilha de Impressão (apenas a marca LEXMARK);

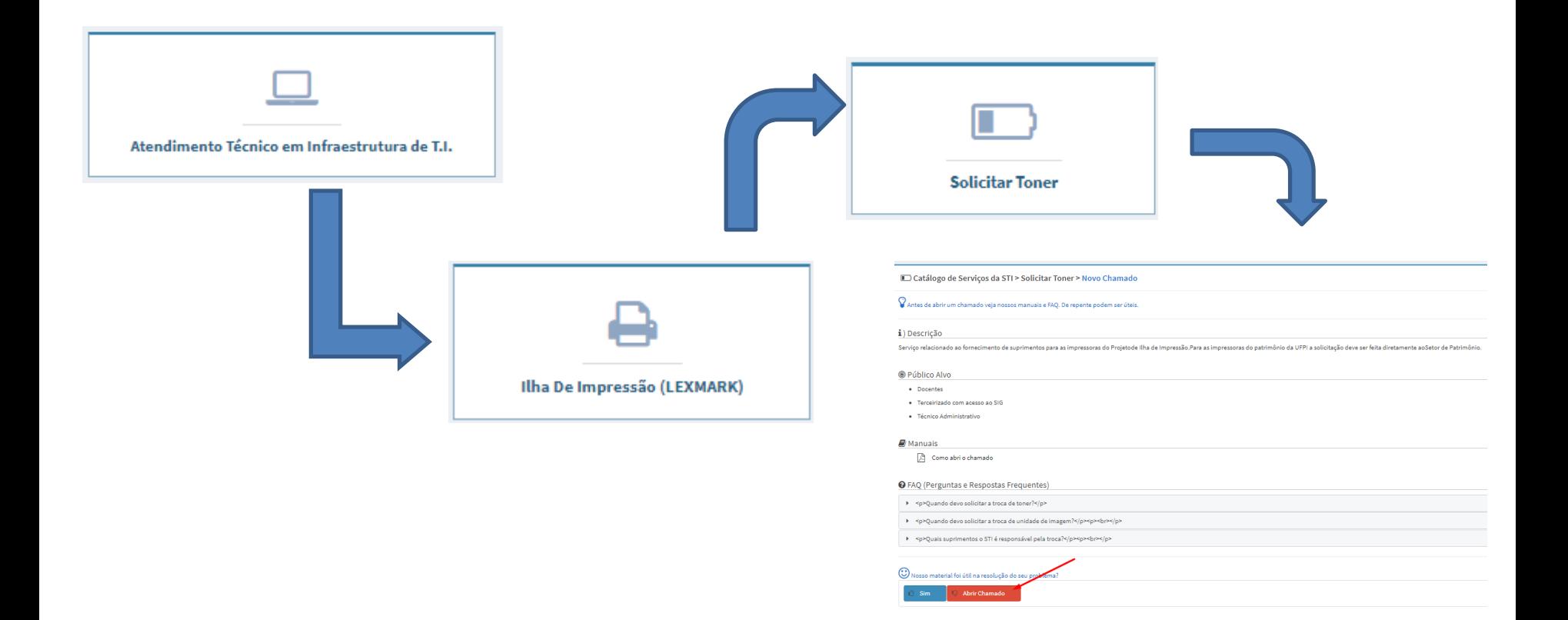

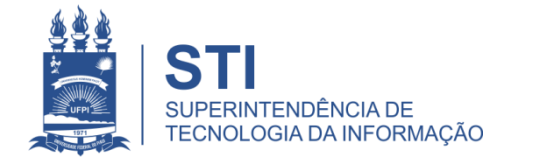

### SINAPSE > Atendimento técnico em Infraestrutura de T.I. > Ilha de impressão > Solicitação de Toner

Catálogo de Serviços da STI > Solicitar Toner > Novo Chamado

 $\bigcirc$  Antes de abrir um chamado veja nossos manuais e FAQ. De repente podem ser úteis.

#### i) Descrição

Serviço relacionado ao fornecimento de suprimentos para as impressoras do Projetode Ilha de Impressão.Para as impressoras do patrimônio da UFPI a solicitação deve ser feita diretamente aoSetor de Patrimônio.

#### ® Público Alvo

- · Docentes
- · Terceirizado com acesso ao SIG
- · Técnico Administrativo

#### $\mathbf{E}$  Manuais

Como abri o chamado

#### **O** FAQ (Perguntas e Respostas Frequentes)

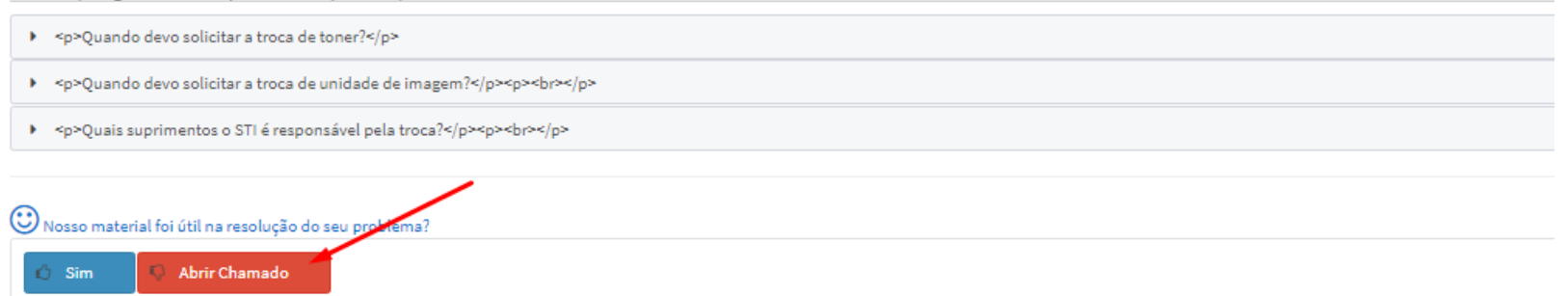

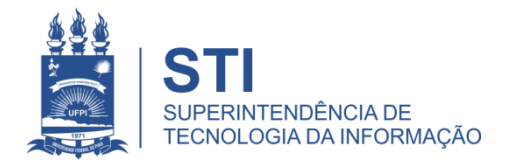

# Preencher o Formulário do Chamado

- Preencher todos os campos:
	- Centro (local da impressora);
	- Setor;
	- Sala;
	- Telefone ou ramal (para contato);
	- Nome para contato;
	- Assunto (Solicitação de Toner);
	- Descrição (se existe alguma horário em que o local estará fechado ou alguma outra particularidade que seja importante informar.
- Finalizar em "salvar".

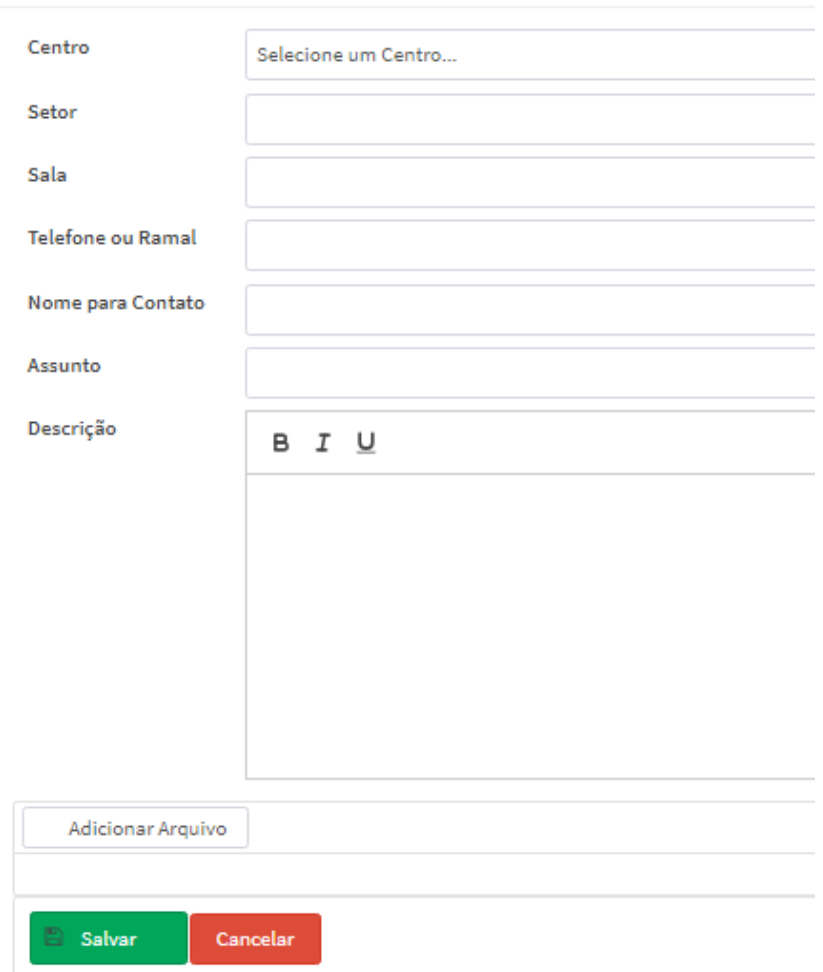

Catálogo de Serviços da STI > Solicitar Toner > Novo Chamado

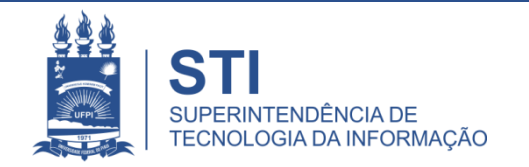

# Informações importantes:

• O seu chamado irá aparecer no campo "meus chamados" no lado esquerdo da tela conforme imagem abaixo:

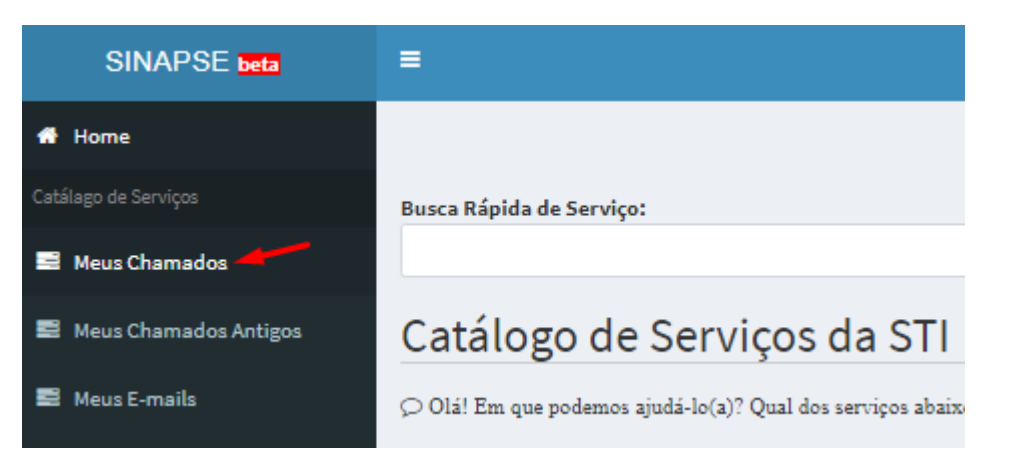

- Fique atento! O comunicado das atualizações deste chamado irão para o email cadastrado do solicitante. Para visualizá-lo é necessário entrar pelo site: **sinapse.ufpi.br** .
- Para acesso ao catálogo dos serviços STI segue link: **ufpi.br/catalogo-deservicos-sti** .
- Para mais informações ligar 3215-5627.

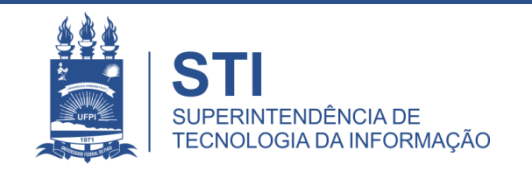

# **OBRIGADO!**

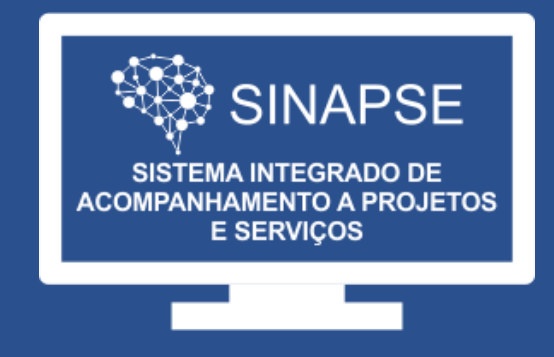

### WWW.SINAPSE.UFPI.BR